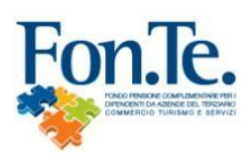

FONDO PENSIONE COMPLEMENTARE PER I DIPENDENTI DA AZIENDE DEL TERZIARIO (COMMERCIO, TURISMO ESERVIZI) Iscritto all'Albo tenuto dalla COVIP con il n. 123 Istituito in Italia

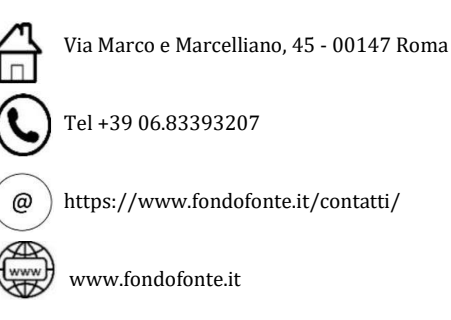

# **ISTRUZIONI OPERATIVE PER LE AZIENDE**

**Aggiornamento v01.01.24**

# Indice

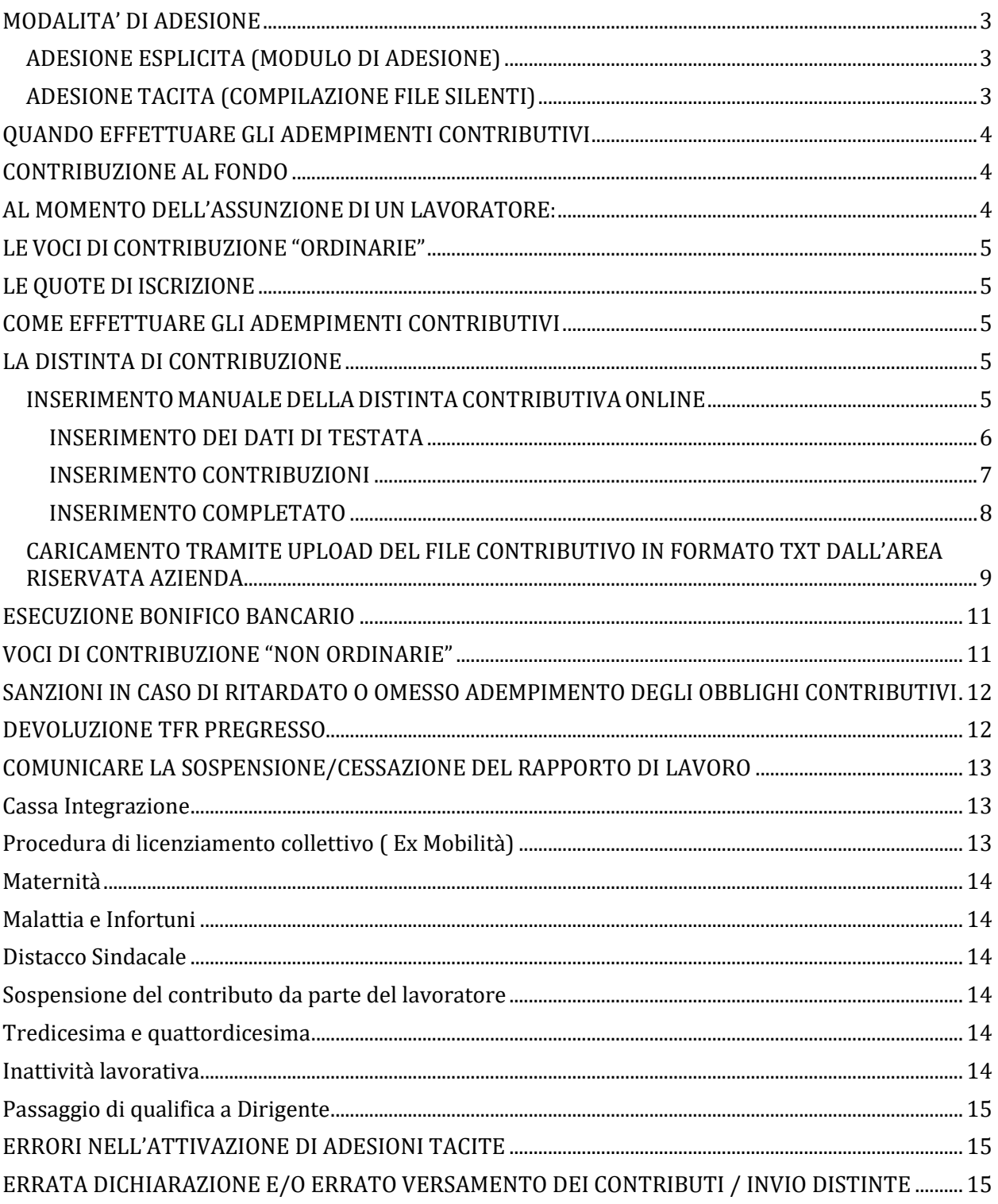

# <span id="page-2-0"></span>**MODALITA' DI ADESIONE**

Si può aderire a Fon.Te. attraverso due modalità: una esplicita e una tacita.

# <span id="page-2-1"></span>**ADESIONE ESPLICITA (MODULO DI ADESIONE)**

Per i dipendenti che hanno manifestato esplicita volontà di adesione al Fondo, l'scrizione va fatta inviando al Fondo (adempimento a carico dell'azienda) il Modulo di adesione compilato sia dall'iscritto che dall'azienda, disponibile al seguentelink https:[//www.fondofonte.it/modulistica/modulistica-aderenti/per-aderire/](http://www.fondofonte.it/modulistica/modulistica-aderenti/per-aderire/) "MODULO DI ADESIONE".

Il dipendente che ha esplicitato all'azienda la volontà di aderire al Fondo (deve indicarlo nel modulo TFR 2, da conservare in azienda, che attesta l'effettiva preferenza), può scegliere nel modulo di adesione da spedire al Fondo se:

✔ conferire solo il Tfr

✔ conferire il Tfr, il contributo a carico aderente e il contributo a carico azienda Documentazione **necessaria** che

l'azienda deve spedire al Fondo per perfezionare l'adesione:

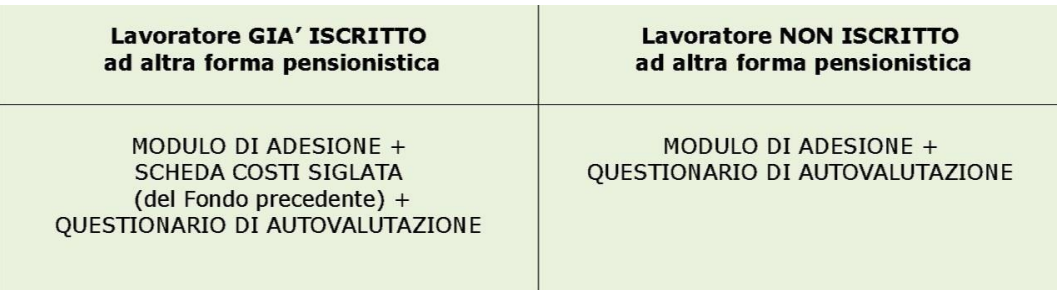

La scheda costi deve essere siglata dal lavoratore in ogni sua pagina solo se lo stesso risulta già iscritto ad altra forma di previdenza complementare. La scheda è scaricabile dal sito Covip al link:

#### [https://www.covip.it/per-gli-operatori/fondi-pensione/costi-e-rendimenti-dei-fondi-pensione/elenco-](https://urldefense.proofpoint.com/v2/url?u=https-3A__www.covip.it_per-2Dgli-2Doperatori_fondi-2Dpensione_costi-2De-2Drendimenti-2Ddei-2Dfondi-2Dpensione_elenco-2Dschede-2Dcosti&d=DwMFaQ&c=eIGjsITfXP_y-DLLX0uEHXJvU8nOHrUK8IrwNKOtkVU&r=xaDe_gGCAu-B7276u92M7ofIjwueWgFAEljx8iXbZmI&m=6Vt_VkpEpsMEXEvT9LtzcKWIHOR9CDInlkrVABp0FyRX98TlbhBg_5D4QsZAlWjL&s=li4yUtX5IfKoY9u26HX-pl6v231yYQLmJ278YenQF70&e) [schede-costi](https://urldefense.proofpoint.com/v2/url?u=https-3A__www.covip.it_per-2Dgli-2Doperatori_fondi-2Dpensione_costi-2De-2Drendimenti-2Ddei-2Dfondi-2Dpensione_elenco-2Dschede-2Dcosti&d=DwMFaQ&c=eIGjsITfXP_y-DLLX0uEHXJvU8nOHrUK8IrwNKOtkVU&r=xaDe_gGCAu-B7276u92M7ofIjwueWgFAEljx8iXbZmI&m=6Vt_VkpEpsMEXEvT9LtzcKWIHOR9CDInlkrVABp0FyRX98TlbhBg_5D4QsZAlWjL&s=li4yUtX5IfKoY9u26HX-pl6v231yYQLmJ278YenQF70&e)

La scheda costi deve essere allegata al modulo di adesione e al questionario di autovalutazione firmato dall'aderente, insieme al modulo di adesione. Il modulo di adesione deve essere contestualmente firmato dall'azienda nella sezione riservata.

La documentazione deve essere spedita a cura dell'azienda a mezzo pec all'indirizzo [protocollofonte@legalmail.it](mailto:protocollofonte@legalmail.it) ovvero in originale per raccomandata a/r presso il Service Amministrativo del Fondo all'indirizzo **Fondo pensione FON.TE. C/O AFAST SRL Via del Mulino 11/A, 20057 Assago (Milano).**

# **L'INVIO INCOMPLETO DELLA DOCUMENTAZIONE PRECLUDE ILPERFEZIONAMENTO DELL'ADESIONE A FON.TE.**

# <span id="page-2-2"></span>**ADESIONE TACITA (COMPILAZIONE FILE SILENTI)**

A partire dalla data di assunzione il lavoratore ha sei mesi di tempo per decidere se destinare il TFR alla previdenza complementare oppure lasciarlo in azienda, in base alla normativa di settore (Covip – Deliberazione 28/04/2008). Per i lavoratori che non esprimono una scelta diretta/esplicita di adesione al Fondo entro i sei mesi dalla data di assunzione, non va inviato il modulo di adesione, ma deve essere compilato da parte dell'Azienda il tracciato silenti \* (file Excel da compilare con i dati del lavoratore) presente al seguente link <https://www.fondofonte.it/modulistica/modulistica-azienda/moduli/> "Tracciato comunicazione silenti", ed attenendosi alle seguenti istruzioni presenti nella Guida alla compilazione file silenti presente sul sito nella suddetta sezione.

Qualora un iscritto con adesione esplicita con versamento del solo Tfr o qualora un iscritto con adesione tacita intendano attivare il contributo a proprio carico (beneficiando pertanto del contributo contrattuale a carico azienda) sono tenuti a compilare rispettivamente la seguente modulistica:

- **[Modulo di attivazione della contribuzione per gli iscritti che hanno conferito](https://www.fondofonte.it/wp-content/uploads/2013/05/01_2020-per-aderire_modulo_att_contrib_tfr.pdf) [SOLO il Tfr.](https://www.fondofonte.it/wp-content/uploads/2013/05/01_2020-per-aderire_modulo_att_contrib_tfr.pdf)**

#### - **[Moduloattivazione](https://www.fondofonte.it/wp-content/uploads/2013/05/01_2020_modulo-attivazione-CONTR_-SILENTE-10122013.pdf) della contribuzione per un"iscritto silente"**

che potrà essere spedita a mezzo pec all'indirizzo [protocollofonte@legalmail.it](mailto:protocollofonte@legalmail.it) ovvero in originale per raccomanda a/r presso **Fondo pensione FON.TE. C/O AFAST SRL Via del Mulino 11/A, 20057 Assago (Milano).**

**NB. Agenzie di somministrazione**: si rinvia al documento presente nel sito del Fondo al seguente link <https://www.fondofonte.it/modulistica/modulistica-azienda/circolari-operative-per-i-lavoratori-in-somministrazione/> "Istruzioni operative per la comunicazione dei contributi per i lavoratori somministrati"

**ATTENZIONE**: Qualora l'azienda non sia già iscritta a Fon.Te., contestualmente all'invio della modulistica di adesione dei dipendenti, dovrà procedere alla registrazione seguendo le istruzioni riportate sul sito al link <https://www.fondofonte.it/area-riservata-aziende-consulenti/area-riservata-aziende/> "ABILITA PRIMO ACCESSO".

# <span id="page-3-0"></span>**QUANDO EFFETTUARE GLI ADEMPIMENTI CONTRIBUTIVI**

La contribuzione a Fon.Te. ha cadenza **trimestrale**. Le date di versamento sono fisse e determinate dal Fondo:

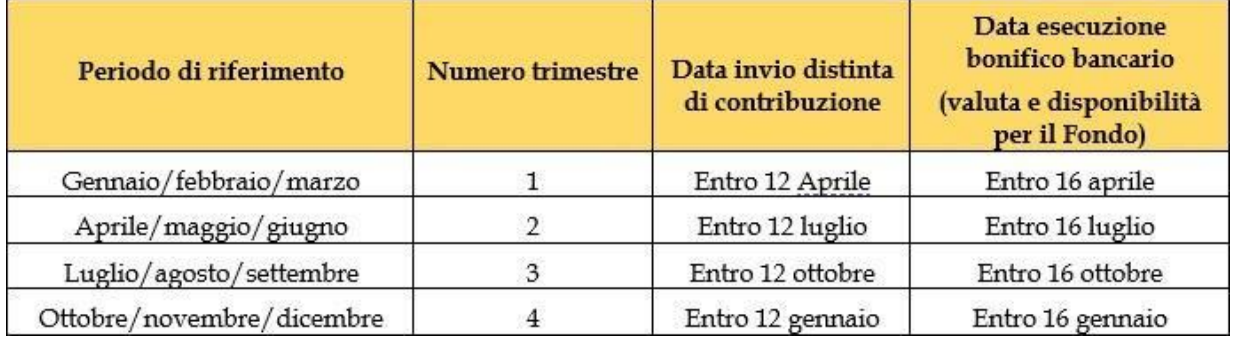

Qualora il 16 cada in un giorno festivo la scadenza è posticipata al primo giorno lavorativo immediatamente utile.

# <span id="page-3-1"></span>**CONTRIBUZIONE AL FONDO**

Perfezionata l'adesione (il Fondo comunica all'aderente il perfezionamento inviando la lettera di benvenuto per il recupero delle credenziali e l'accesso all'area riservata aderente), l'obbligo per l'azienda di versamento della "contribuzione" a Fon.Te. decorre dalla data di sottoscrizione della domanda di adesione da parte del lavoratore, ovvero, nel caso di adesione tacita a partire dal 7° mese successivo alla data di assunzione.

#### <span id="page-3-2"></span>**AL MOMENTO DELL'ASSUNZIONE DI UN LAVORATORE:**

#### **1. Già iscritto ad una forma di previdenza complementare, in precedenza e che non ha riscattato la posizione:**

1. Compilare ed inviare al Fondo via pec o raccomandata il "Modulo di adesione"

*"Dalla data di assunzione presso la nuova azienda il lavoratore ha sei mesi di tempo per decidere a quale fondo pensione destinare il proprio Tfr. In base alla normativa di settore (Covip – Deliberazione 28/04/2008) il lavoratore non può più lasciare il Tfr in azienda. Il Tfr che matura durante i 6 mesi di scelta sarà destinato al fondo pensione alla prima contribuzione utile. Gli eventuali contributi verranno destinati dalla data di sottoscrizione del modulo di Adesione. Qualora il lavoratore non fornisca alcuna indicazione sul conferimento del proprio Tfr quest'ultimo verrà conferito, per silenzio assenso e dalla data di assunzione, al Fondo di categoria."*

#### **2. Già iscritto a Fon.Te.:**

1. Compilare ed inviare al Fondo via pec o raccomandata il modulo "**[Modulo per cambio](https://www.fondofonte.it/wp-content/uploads/2021/01/01_2020MODULO-prosecuzione-contribuzione-11.pdf) [datore di lavoro](https://www.fondofonte.it/wp-content/uploads/2021/01/01_2020MODULO-prosecuzione-contribuzione-11.pdf)**"

*"Dalla data di assunzione presso la nuova azienda il lavoratore ha sei mesi di tempo per decidere a quale fondo pensione destinare il proprio Tfr. In base alla normativa di settore (Covip – Deliberazione 28/04/2008) il lavoratore non può più lasciare il Tfr in azienda. Il Tfr che matura durante i 6 mesi di scelta sarà destinato al fondo pensione alla prima contribuzione utile. Gli eventuali contributi verranno destinati dalla data di sottoscrizione del modulo di Cambio datore di lavoro. Qualora il lavoratore non fornisca alcuna indicazione sul conferimento del proprio Tfr quest'ultimo verrà conferito, per silenzio assenso e dalla data di assunzione, al Fondo di categoria."*

#### **3. Non iscritto ad altra forma di previdenza complementare:**

1. Compilare ed inviare al Fondo via pec o raccomandata il "Modulo di adesione e allegati"

*"Il Tfr e gli eventuali contributi saranno destinati al fondo pensione dalla data di sottoscrizione del Modulo di adesione."*

- 2. In caso di mancata comunicazione di destinazione entro 6 mesi dalla data di assunzione, il Tfr che maturerà dal mese successivo alla scadenza di tale termine verrà destinato integralmente a Fon.Te.
- *"Il Tfr maturato nei 6 mesi dall'assunzione gestito per come previsto dall'art. 2120 cc."*

### <span id="page-4-0"></span>**LE VOCI DI CONTRIBUZIONE "ORDINARIE"**

- 1. TFR/TFRSILENTE
- 2. CONTRIBUTO ADERENTE
- 3. CONTRIBUTO AZIENDA

Si rimanda al Contratto di lavoro applicato e/o all' "Allegato alla Nota informativa" per verificare il contributo a carico del lavoratore e dell'azienda determinato dal CCNL di applicazione, pubblicata nel sito istituzionale, alla sezione "statuto e nota informativa".

Si ricorda che l'obbligo del contributo azienda è conseguente alla scelta del lavoratore di versare, oltre al Tfr, anche un contributo a proprio carico. In assenza del contributo a carico aderente l'azienda non è tenuta al versamento del contributo a carico del datore di lavoro.

# <span id="page-4-1"></span>**LE QUOTE DI ISCRIZIONE**

Le spese di adesione da pagare una tantum, al momento dell'iscrizione per ciascun iscritto esplicito o tacito da inserire nella prima distinta di contribuzione utile, sono:

- 1. Per i lavoratori dipendenti 15,50 €, di cui € 11,88 a carico del datore di lavoro ed € 3,62 a carico del lavoratore (per le imprese di pulizia € 7,75 a carico del datore di lavoro ed € 7,75 a carico del lavoratore);
- 2. Per le Associazioni/Istituzioni aderenti all'ANASTE, € 15,49, di cui € 11,88 a carico del datore di lavoro ed € 3,61 a carico del lavoratore;
- 3. Per i dipendenti da Farmacie Private € 10,00 di cui € 8,00 a carico del datore di lavoro e € 2,00 a carico del lavoratore;
- 4. Per i dipendenti della piccola impresa industriale fino a 49 dipendenti dei settori: chimica e accorpati, plastica e gomma, abrasivi, ceramica, vetro  $\epsilon$  11,00 di cui  $\epsilon$  7,00 a carico del datore di lavoro e  $\epsilon$  4,00 a carico del lavoratore;

La dichiarazione delle quote di iscrizione "una tantum" deve essere esatta.

# <span id="page-4-2"></span>**COME EFFETTUARE GLI ADEMPIMENTI CONTRIBUTIVI**

L'adempimento dell'obbligo contributivo a Fon.Te. si perfeziona attraverso l'esecuzione di due operazioni:

- 1. **INVIO DISTINTA DI CONTRIBUZIONE DA COMPILARE NELL'AREA RISERVATA**
- 2. **ESECUZIONE BONIFICO BANCARIO**

#### <span id="page-4-3"></span>**LA DISTINTA DI CONTRIBUZIONE**

La distinta può essere trasmessa al Fondo in 2 modi:

- 1. Inserimento manuale della distinta contributiva on line mediante apposito link nell'area riservata azienda **Nuova Distinta**
- 2. Caricamento tramite upload del file contributivo in formato txt dall'area riservata azienda: **Caricamento File Distinta**

#### <span id="page-4-4"></span>**INSERIMENTO MANUALE DELLA DISTINTACONTRIBUTIVAONLINE**

Si consiglia di utilizzare tale modalità di compilazione per un **numero contenuto** di aderenti.

La modalità manuale **NON PUO' ESSERE UTILIZZATA** dalle **Agenzie di somministrazione** per la trasmissione della contribuzione dei **lavoratori in somministrazione**. Le APL devono utilizzare **esclusivamente** la funzione di upload file utilizzando il tracciato distinta **006** a loro riservato.

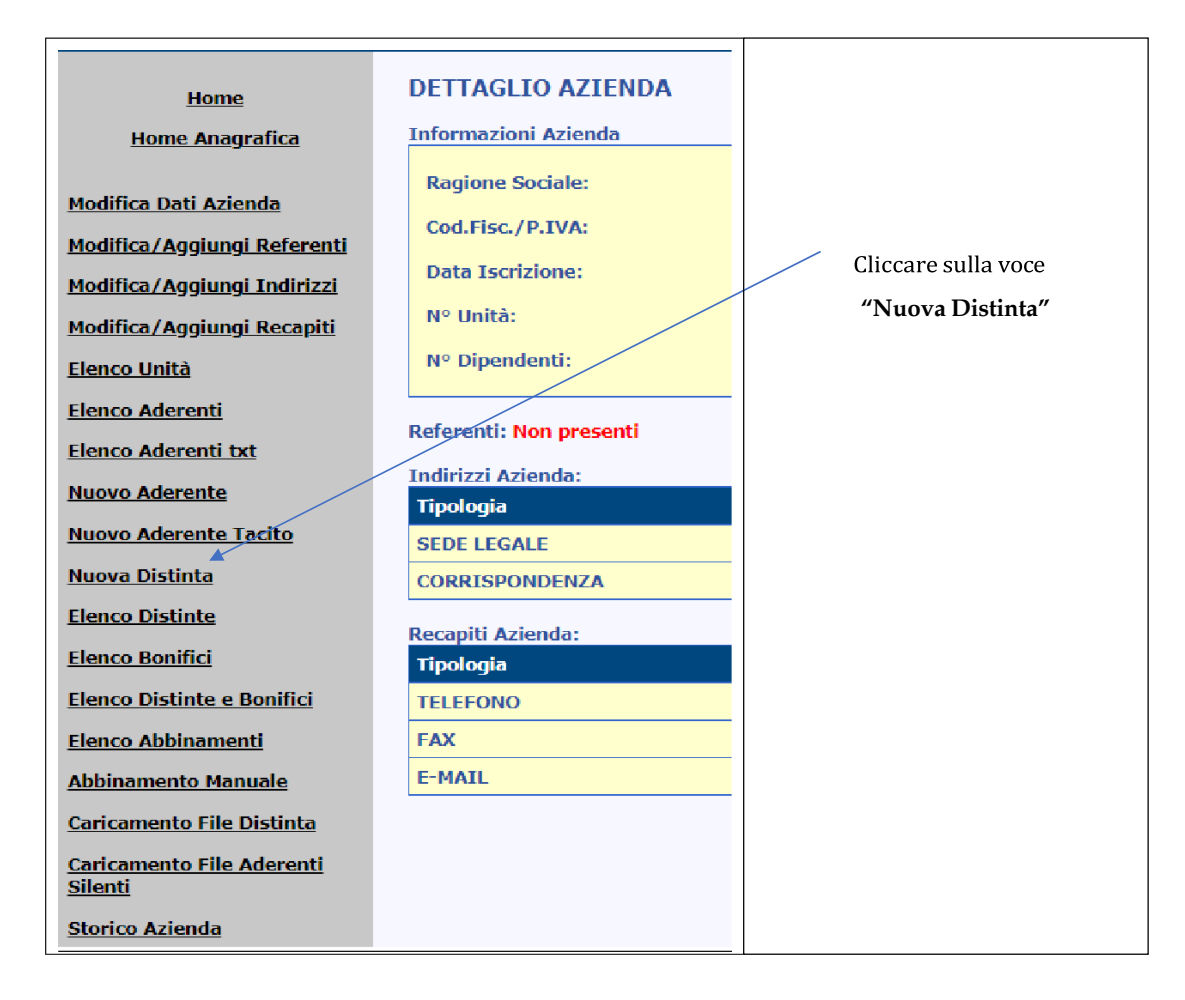

Il processo di compilazione è composto da 3 fasi:

- 1. Inserimento dei dati di testata;
- 2. Inserimento delle contribuzioni;
- 3. Inserimento completato;

# <span id="page-5-0"></span>**INSERIMENTO DEI DATI DI TESTATA**

#### **Si raccomanda di compilare tutte le celle della lista.**

Schermata "di controllo": schermata in cui devono essere riportati il riepilogo complessivo, suddiviso per tipo di fonti, dei contributi che verranno versati e il numero totale degli aderenti presenti in distinta.

Il totale indicato dovrà corrispondere al totale del bonifico bancario che dovrà essere effettuato per il trimestre corrispondente.

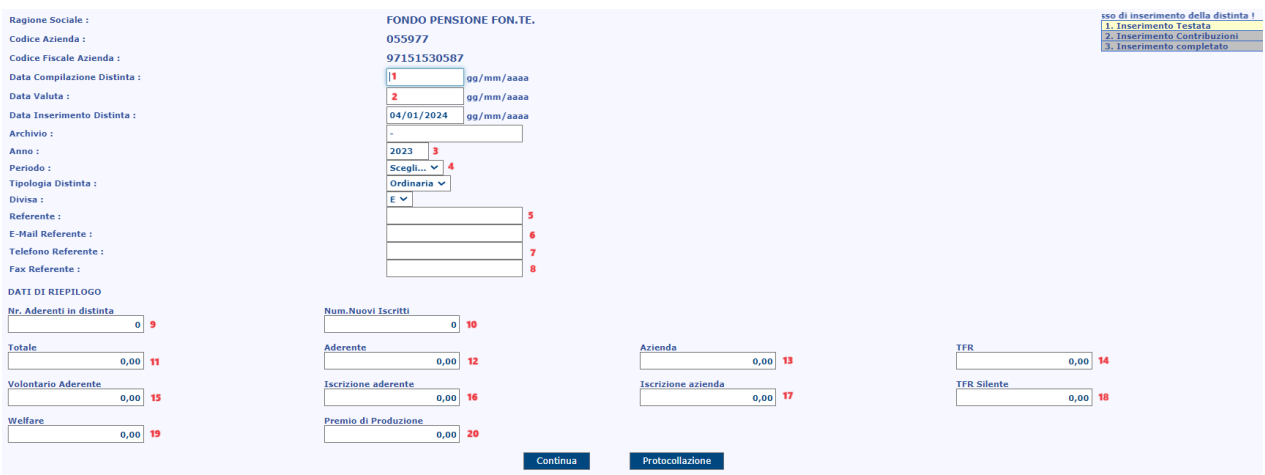

- 1 = Data inserimento distinta
- 2 = Data valuta del bonifico (generalmente data posteriori rispetto all'inserimento della distinta)
- 3 = Anno di competenza distinta
- 4 = Periodo. Scegliere tra 1 2 3 4 (si intendono trimestri ES. GENNAIO MARZO = 1)
- 5 = Referente. Indicare nome e cognome della persona addetta alla trasmissione
- 6 = Indirizzo email della persona addetta alla trasmissione
- 7 = Recapito telefonico della persona/ufficio addetto alla trasmissione
- 8 = Recapito fax (se esistente) della persona/ufficio addetto alla trasmissione
- 9 = numero aderenti totali per i quali si procede alla dichiarazione dei contributi

10 = numero nuovi iscritti alla forma pensionistica (lavoratori per i quali si trasmette la prima distinta. Non devono essere indicati lavoratori già iscritti a Fon.Te. che hanno variato il rapporto di lavoro)

- 11 = Totale generale della distinta di contribuzione (somma di tutte le voci)
- 12 = Totale delle contribuzioni a carico lavoratore
- 13 = Totale delle contribuzioni a carico azienda
- 14 = Totale delle contribuzioni a titolo di TFR
- 15 = Totale della contribuzione volontaria a carico aderente (solo se in aggiunta al contributo a carico lavoratore)
- 16 = Totale delle quote di iscrizione a carico lavoratore (solo se presenti nuovi iscritti al punto 10)
- 17 = Totale delle quote di iscrizione a carico azienda (solo se presenti nuovi iscritti al punto 10)
- 18 = Totale delle contribuzioni a titolo di TFR per gli aderenti iscritti mediante il conferimento tacito
- 19 = Totale delle contribuzioni versate al fondo a titolo di welfare aziendale **(NON legati ad accordi su produttività)**

20 = Totale delle contribuzioni versate al fondo a titolo di "Premio di Produzione" **(legati ad accordi su produttività)**

**Il totale distinta deve corrispondere al totale dei dettagli aderenti inseriti all'interno nella fase INSERIMENTO CONTRIBUZIONI, sia per le distinte caricate manualmente via web che quelle tramite caricamento txt.**

#### <span id="page-6-0"></span>**INSERIMENTO CONTRIBUZIONI**

Nella seguente maschera andranno inserite le contribuzioni specifiche per ciascun aderente.

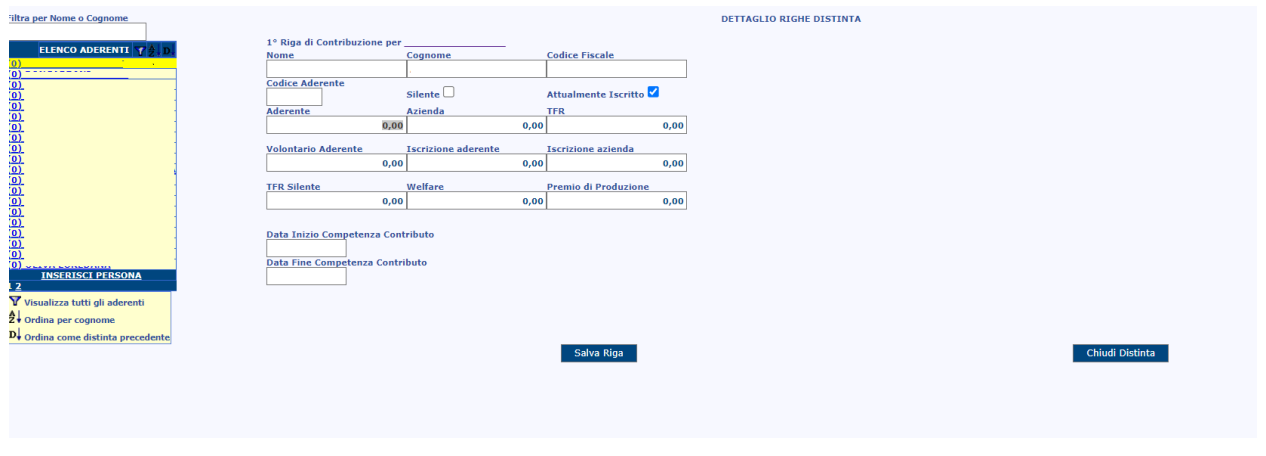

Dopo aver indicato tutti gli importi e il periodo di competenza cliccare su **. Salva Riga** 

A seguito di salvataggio, il sistema compie dei controlli formali. Qualora non vengano rilevate incongruenze o "avvisi", la selezione passa automaticamente al dipende successivo. Qualora il sistema dovesse indicare un motivo di errore o di controllo al momento del salvataggio, correggere l'errore o cliccare il tasto **se dai controlli effettuati lato** utente non si ravvisano anomalie (es. aderenti con solo TFR).

Terminato l'inserimento dei dati di tutti gli aderenti al Fondo si deve cliccare prima sul pulsante **in Salva Riga** modo tale da salvare i dati dell'ultimo aderente e successivamente cliccare sul pulsante **... Chiudi Distinta** 

#### **\*\*ATTENZIONE\*\***

In determinati casi, uno o più nominativi potrebbero non essere presenti nell'elenco dei dipendenti; ciò avviene quando:

- 1. La domanda di adesione non è stata ancora trasmessa al Fondo:
- 2. La domanda di adesione è in fase di censimento dalla forma pensionistica (solitamente entro circa 5 gg lavorativi dalla ricezione della documentazione completa il fondo provvede al censimento anagrafico);
- 3. La domanda di adesione è in attesa di completamento documentale integrativo per perfezionare l'adesione;
- 4. Non è stato trasmesso il tracciato silenti per comunicazione di iscritto tacito alla forma pensionistica.
- 5. Nominativi già iscritti al Fondo, ma ancora abbinati a precedente datore di lavoro per il quale occorre inviare apposito modulo di ["prosecuzione della contribuzione per cambio datore di lavoro"](https://www.fondofonte.it/modulistica/modulistica-aderenti/variazioni-in-fase-di-accumulo/)
- 6. Il dipendente è cessato;
- 7. Il dipendente ha trasferito la propria posizione ad altro fondo o è in fase di trasferimento.
- 8. Il dipendente ha riscattato la propria posizione o è in fase di uscita.

**INSERISCI PERSONA** Per non bloccare il processo di inserimento della contribuzione cliccare sulla funzione

posta alla base dell'elenco dei dipendenti. Indicare i dati anagrafici richiesti, "flaggare" la casella Attualmente Iscritto e cliccare su **Salva Aderente** . Selezionare il nuovo lavoratore e procedere all'inserimento

della contribuzione per il nominativo appena aggiunto.

#### <span id="page-7-0"></span>**INSERIMENTO COMPLETATO**

A seguito di chiusura della distinta di contribuzione il sistema controlla tutti i dati inseriti e procede a dare conferma o a segnalare eventuali anomalie.

In caso di segnalazione di anomalie si prega di utilizzare le funzioni di modifica per correggere l'errore e procedere nuovamente con la "chiusura" della distinta di contribuzione.

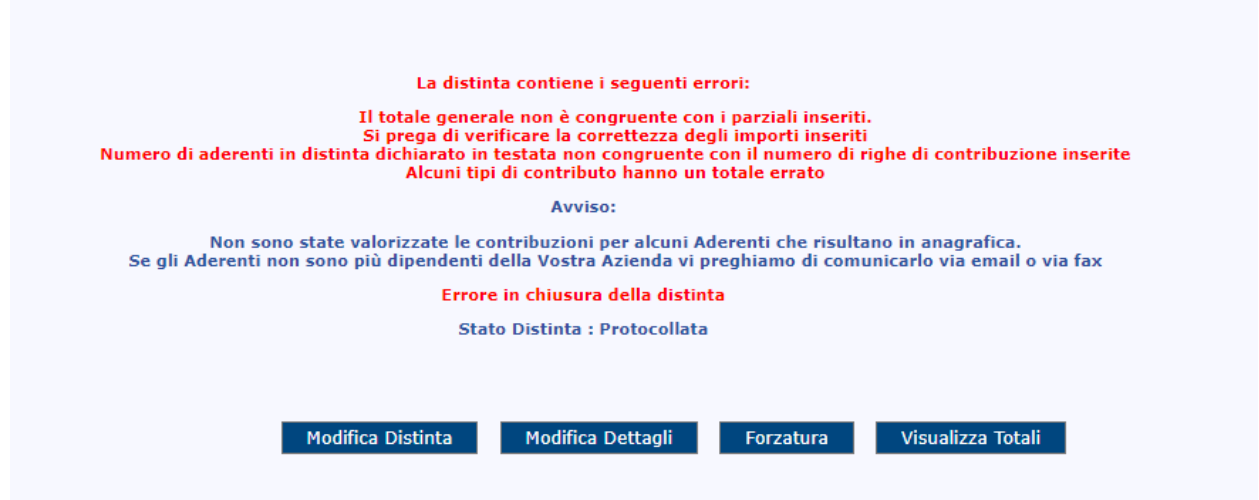

In caso di esito positivo con assenza di errori, lo stato della distinta sarà **"Abbinabile".** Se il pagamento di pari importo è già stato eseguito e contabilizzato dal Fondo, la distinta di abbinerà automaticamente e l'indicazione di stato sarà **"Abbinata".**

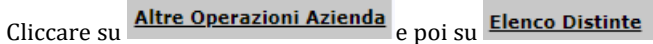

Cliccare sul protocollo della distinta appena inserita e in stato Abbinabile

**Protocollo Tipo Stato** Anno FONTE-D170115-2023 Ordinaria 2023

Recarsi in basso a destra dello schermo per scaricare la distinta in formato pdf e il modulo bonifico da utilizzare per procedere con il pagamento:

**Versione Stampabile Modulo Bonifico** 

### <span id="page-8-0"></span>**CARICAMENTO TRAMITE UPLOAD DEL FILE CONTRIBUTIVO IN FORMATO TXT DALL'AREA RISERVATA AZIENDA**

Accedere al profilo aziendale e cliccare sulla funzione **Caricamento File Distinta** Di seguito si forniscono le specifiche per la predisposizione della distinta in formato .txt

Il file è generalmente prodotto dal proprio programma paghe e deve essere prodotto secondo i criteri definiti dal fondo, presenti al link <https://www.fondofonte.it/modulistica/modulistica-azienda/circolari-operative/> nella "Circolare operativa Adempimenti amministrativi invio contribuzione e cessazioni/sospensioni contribuzione".

In alternativa, potrà essere compilato il file "Esempio Distinta Excel" in .xls della distinta di contribuzione presente al link [https://www.fondofonte.it/modulistica/modulistica-](https://www.fondofonte.it/modulistica/modulistica-azienda/moduli/) [azienda/moduli/](https://www.fondofonte.it/modulistica/modulistica-azienda/moduli/) che successivamente dovrà essere convertito in formato.txt.

Per le **Agenzie di somministrazione** a lavoro il file "Esempio di lista di contribuzione somministrati" in .xls è disponibile al link [https://www.fondofonte.it/modulistica/modulistica-azienda/circolari-operative-per-i-lavoratori-in](https://www.fondofonte.it/modulistica/modulistica-azienda/circolari-operative-per-i-lavoratori-in-somministrazione/)[somministrazione/](https://www.fondofonte.it/modulistica/modulistica-azienda/circolari-operative-per-i-lavoratori-in-somministrazione/)

#### **Esempio distinta Excel per le Aziende:**

Il file non deve essere modificato o alterato. Aggiungere le righe necessarie per l'inserimento della contribuzione per tutti

i lavoratori per i quali occorre comunicare la contribuzione.

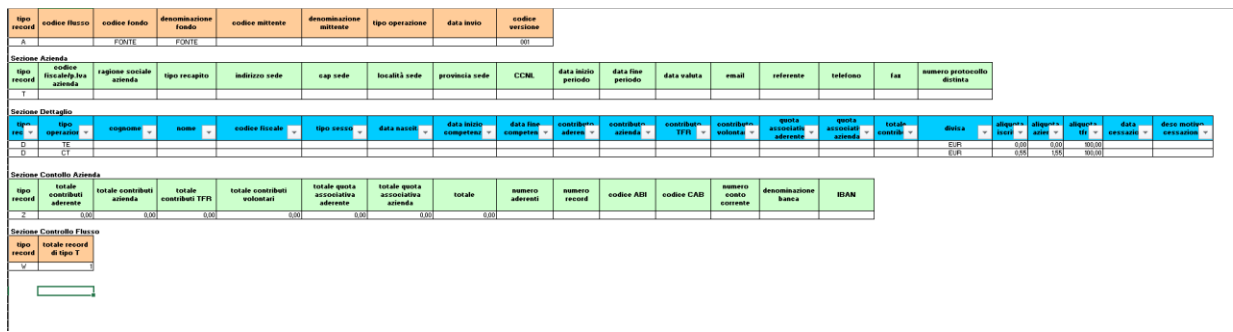

- Il formato data deve essere AAAAMMGG;
- Codice versione assume sempre il valore 001
- Tipo operazione:
	- o CT per i contributi ordinari (prevede il contributo aderente; contributo azienda; TFR)
	- o CU per contributi una tantum e "welfare" (NON legati ad accordi su produttività deve essere inserito solo nella colonna imp ctrb aderente volontario)
	- o CA per coperture accessorie
	- o TT per TFR Tacito (solo TFR Tacito)
	- o TE per TFR Esplicito (solo TFR esplicito)
	- o PR per contributi a titolo di "premio di risultato" (ATTENZIONE: l'importo del premio deve essere inserito solo nella colonna imp ctrb\_azienda)

Prima di effettuare l'upload, occorre trasformare il file .xls in formato txt. Prima dell'esportazione, verificare che i dati di tutte le celle del file excel siano visibili, all'occorrenza allargare le colonne del file.

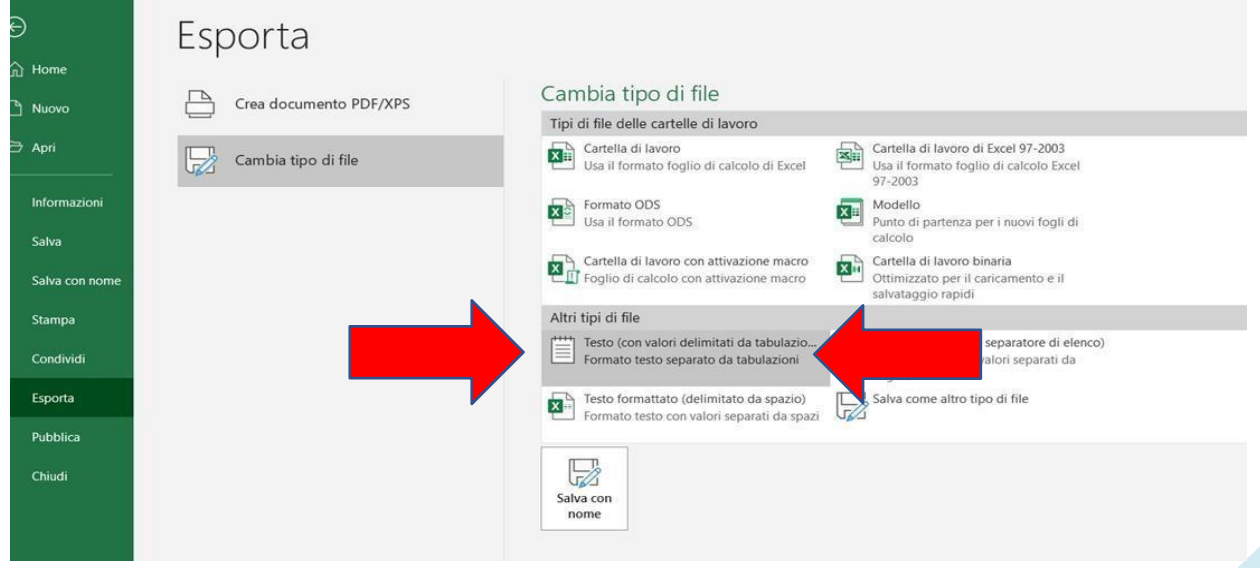

# <span id="page-10-0"></span>**ESECUZIONE BONIFICO BANCARIO**

Il bonifico deve corrispondere al totale dei contributi dovuti al Fondo per tutti i lavoratori iscritti in quello specifico trimestre (aderente, azienda e/o Tfr, Tfr tacito ed eventuali quote associative), L'ammontare corrisponde al totale della distinta inviata.

DEPOSITARIO

BNP PARIBAS SA – Succursale Italia, con sede in Milano, Piazza Lina Bo Bardi n. 3

IBAN:

IT 51 H 03479 01600 000802621600

BIC CODE

PARBITMMXXX

INTESTATARIO

FONDO PENSIONE FON.TE. -

Via Marco e Marcelliano, 45 – 00147 – Roma CF: 97151530587

Nella causale del bonifico è indispensabile che sia sempre indicato il codice fiscale/Piva (utilizzato all'atto della registrazione dell'azienda), la denominazione dell'Azienda e il trimestre di riferimento del versamento. Il mancato rispetto della "causale" corretta potrebbe provocare la mancata identificazione dell'ordinante e la conseguente mancata riconciliazione sulle posizioni dei lavoratori delle somme versate.

Causale: "**CODICE FISCALE/P.IVA" "RAGIONE SOCIALE" "PERIODO DI RIFERIMENTO" (T1\_2024/T2\_2024 etc..)** 

*"Qualora il bonifico venga disposto per conto di altra azienda è necessario che la causale riporti i riferimenti dell'azienda per la quale si sta effettuando il versamento, pena la mancata identificazione dell'ordinante e la conseguente mancata riconciliazione sulle posizioni dei lavoratori delle somme versate."*

**BONIFICO E DISTINTA DEVONO ESSERE EFFETTUATI DI IDENTICO IMPORTO.**

# <span id="page-10-1"></span>**VOCI DI CONTRIBUZIONE "NON ORDINARIE"**

La legge di Bilancio 2017 ha esteso la possibilità di fruire dei premi di produttività ed ha potenziato il welfare aziendale per i lavoratori dipendenti del settore privato.

**CONTRIBUTO WELFARE:** somme non collegate ad incrementi della produttività definiti in un accordo ad hoc, che, pertanto, restano fuori dai parametri individuati dalla normativa (legge di stabilità per il 2016 e legge di bilancio per il 2017) in tema di detassazione del premio di produttività.

Se il lavoratore sceglie destinare tali benefit a previdenza complementare dovranno essere gestite nella contribuzione datoriale e saranno sottese alle ordinarie regole in tema di deducibilità fiscale.

**PREMIO DI PRODUTTIVITA':** con il termine "premio di produttività" ai fini dell'agevolazione fiscale si intendono:

- Gli emolumenti retributivi dei lavoratori dipendenti privati di ammontare variabile e la cui corresponsione sia legata ad incrementi di produttività, redditività, qualità, efficienza ed innovazione, misurabili e verificabili, erogati per tramite di accordi sindacali definiti dalla legge di stabilità 2016, dal relativo Dm del 25/03/206 e dalla legge di bilancio 2017.
- Le somme erogate sotto forma di partecipazione agli utili dell'impresa.

Condizione necessaria per la determinazione di tali somme è la stipula di **un accordo** che permette di evolvere tali importi a previdenza complementare. Considerata l'esenzione fiscale di tali somme sia nella fase di devoluzione che di liquidazione, della prestazione l'azienda dovrà mantenere separataquestainformazionerispetto alla contribuzione ordinaria.

Il lavoratore che ha destinato in tutto o in parte il "premio di produttività" alla forma pensionistica, deve presentare il **"MODULO PREMIO DI PRODUTTIVITA"** reperibile al link [https://www.fondofonte.it/modulistica/modulistica](https://www.fondofonte.it/modulistica/modulistica-aderenti/variazioni-in-fase-di-accumulo/)[aderenti/variazioni-in-fase-di-accumulo/.](https://www.fondofonte.it/modulistica/modulistica-aderenti/variazioni-in-fase-di-accumulo/)

# <span id="page-11-0"></span>**SANZIONI IN CASO DI RITARDATO O OMESSO ADEMPIMENTO DEGLI OBBLIGHI CONTRIBUTIVI**

Come previsto all'art. 8 commi 9 e 10 dello Statuto del Fondo:

Modalità e tempi di versamento dei contributi sono stabiliti dal Consiglio di Amministrazione. Il versamento dei contributi *deve essere accompagnato dal contestuale invio della documentazione prevista dalle procedure amministrative di riconciliazione delle somme corrisposte. Il versamento dei contributi si considera effettuato nel momento in cui Fon.Te. viene posto nella condizione di attribuire i contributi versati alle singole posizioni degli iscritti.*

*In caso di mancato o ritardato versamento, anche parziale, dei contributi contrattualmente dovuti, ovvero in caso di ritardo od omesso invio della documentazione prevista dalle procedure amministrative di cui al comma 9, il datore di lavoro è tenuto a reintegrare la posizione individuale dell'aderente secondo modalità operative definite con apposita regolamentazione del Fondo. Inoltre, il datore di lavoro è tenuto a risarcire il Fondo di eventuali spese dovute al mancato adempimento contributivo. In particolare, le imprese associate sono tenute:*

*a) al versamento dei contributi evasi; b) al versamento di una somma equivalente all'eventuale incremento percentuale del valore della quota del Fondo registrato nel periodo di ritardato o incompleto versamento dei contributi; c) all'eventuale versamento degli interessi di mora; l'applicazione, la misura e le modalità operative sono stabilite dal Consiglio di Amministrazione; d) al risarcimento nei confronti del Fondo. di eventuali danni di natura economica e/o patrimoniale causati dal ritardato versamento.*

Per ogni ulteriore approfondimento si rimanda al "*Regolamento per la gestione delle Morosità*" pubblicato nel sito internet del Fondo al seguente link: https:[//www.fondofonte.it/modulistica/modulistica-azienda/circolari](http://www.fondofonte.it/modulistica/modulistica-azienda/circolari-operative/)[operative/](http://www.fondofonte.it/modulistica/modulistica-azienda/circolari-operative/)

# <span id="page-11-1"></span>**DEVOLUZIONE TFR PREGRESSO**

Qualora l'azienda, su richiesta del lavoratore, consenta di versare a Fon.Te anche **il TFR accantonato prima dell'adesione al Fondo**, il versamento di tali somme **non dovrà essere dichiarato mediante invio di distinta di contribuzione** bensì attraverso la compilazione e l'invio all'indirizzo pec [protocollofonte@legalmail.it](mailto:protocollofonte@legalmail.it) della modulistica elencata di seguito, disponibile nella sezione del sito internet *[https://www.fondofonte.it/modulistica/modulistica](https://www.fondofonte.it/modulistica/modulistica-azienda/moduli/)[azienda/moduli/:](https://www.fondofonte.it/modulistica/modulistica-azienda/moduli/)*

- 1. **"FORMALIZZAZIONE ACCORDO DI DEVOLUZIONE TFR PREGRESSO"**
- 2. **"MODULO CONFERIMENTO TFR PREGRESSO"**

#### 3. **COPIA BONIFICO BANCARIO CON CAUSALE DI SEGUITO INDICATA:**

- **CAUSALE: CODICE FISCALE/PIVA\_RAGIONE SOCIALE\_TFR PREGRESSO\_NOME\_**

La distinzione dei periodi di maturazione delle somme sul "Modulo Conferimento Tfr pregresso" è rilevante in quanto il regime fiscale applicabile è differente.

Qualora all'atto del conferimento TFR non fosse fornita la distinzione tra i periodi, Fon.Te. lo attribuirà interamente al primo periodo utile per l'iscritto. Il Fondo non effettuerà alcun tipo di conguaglio fiscale relativamente alle anticipazioni di TFR già erogate dal datore di lavoro.

Ai fini fiscali, si ricorda che il TFR pregresso versato alla forma pensionistica sarà imputato alla posizione individuale nel rispetto dei montanti accumulati (fino al 2000, 2001-2006, dal 2007). La tassazione della prestazione avverrà secondo la disciplina rappresentata nel "*Documento sul regime fiscale*" allegato alla "*Nota Informativa*".

Si ricorda, infine, che non rileva la non coincidenza tra la data di iscrizione alla forma pensionistica e quella di assunzione del dipendente e che l'attribuzione del TFR pregresso non impatta sulla qualifica dell'iscritto (vecchionuovo iscritto).

# <span id="page-12-0"></span>**COMUNICARE LA SOSPENSIONE/CESSAZIONE DEL RAPPORTO DI LAVORO**

Per tutti i casi di seguito elencati è necessario inviare apposita comunicazione al Fondo mediante form mail del sito internet al link <https://www.fondofonte.it/contatti/> indicando come richiedente AZIENDA o ASCOM/CONSULENTE e come motivo della richiesta scegliere dall'apposito menù la voce specifica:

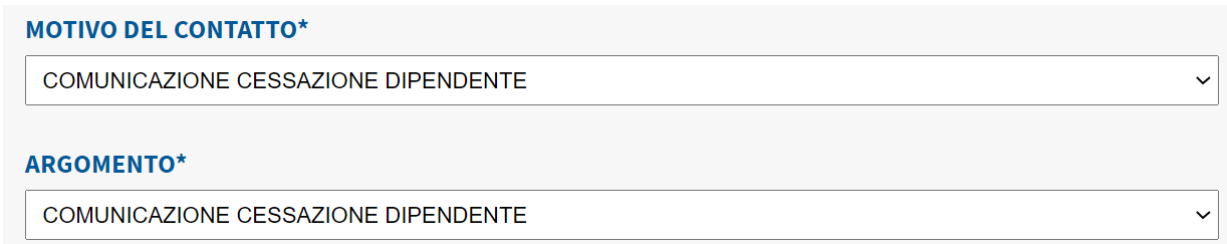

# <span id="page-12-1"></span>**Cassa Integrazione**

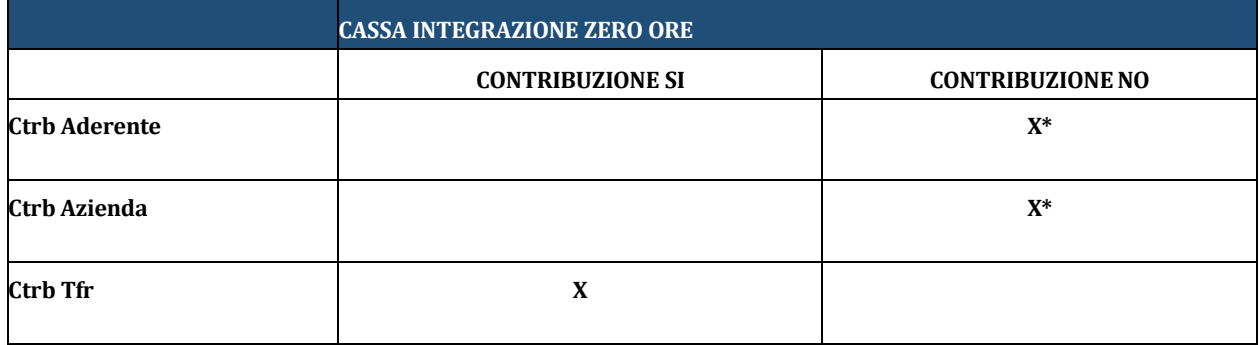

**\*NO** se il lavoratore non percepisce alcuna retribuzione

**\*SI** se il lavoratore percepisce una qualche retribuzione ad es. per una festività soppressa. In questo caso l'importo a suo carico non subisce riduzioni fino a capienza di quanto percepito nel mese a titolo di retribuzione.

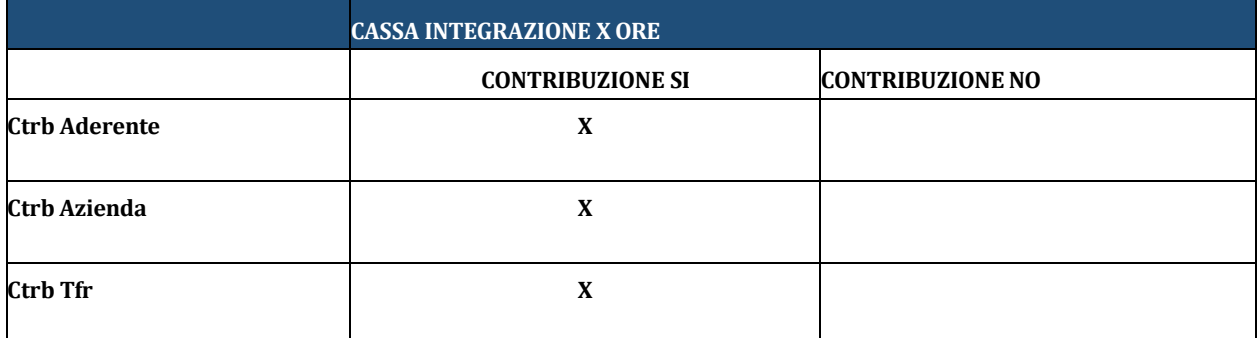

In questo caso i contributi sono in percentuale di quanto percepito nel mese a titolo di retribuzione.

# <span id="page-12-2"></span>**Procedura di licenziamento collettivo ( Ex Mobilità)**

Comporta la cessazione del rapporto di lavoro; è, dunque, facoltà dell'iscritto:

- **riscattare la posizione maturata;**
- **mantenere la posizione in Fon.Te.** in assenza di contribuzione, ma con possibilità di effettuare versamenti volontari;
- **trasferire la posizione ad un altro fondo pensione.**

# <span id="page-13-0"></span>**Maternità**

#### CONTRIBUTO ADERENTE E CONTRIBUTO AZIENDA

La contribuzione a carico azienda e lavoratrice è dovuta in tutti i casi in cui sussista un trattamento economico, integrale o parziale, erogato alla lavoratrice dall'azienda.

Viceversa, ove si tratti di assenze pur riconducibili alla maternità, ma per le quali non è previsto alcun trattamento economico, non è dovuto alcun contributo a carico azienda o lavoratrice al Fondo.

#### **TFR**

<span id="page-13-1"></span>Laddove il TFR maturi, anche in modo figurativo, l'azienda dovrà effettuare il relativo versamento al Fondo.

### **Malattia e Infortuni**

#### CONTRIBUTO ADERENTE E CONTRIBUTO AZIENDA

La contribuzione prosegue regolarmente ed è commisurata al trattamento retributivo disposto dal CCNL, ovvero, da apposita previsione aziendale (accordo/regolamento interno), sia per la quota a carico azienda, sia per quella a carico del lavoratore.

#### **TFR**

Sulla base delle disposizioni di legge il Tfr spetta sempre in misura integrale e, pertanto, l'azienda dovrà effettuare il relativo versamento al Fondo.

#### <span id="page-13-2"></span>**Distacco Sindacale**

Il rapporto di lavoro con l'azienda è sospeso, non cessato.

#### CONTRIBUTO ADERENTE E CONTRIBUTO AZIENDA

La contribuzione a Fon.Te. è a carico del soggetto erogante il trattamento retributivo. Nel caso del distacco sindacale si tratta cioè dell'organizzazione sindacale presso la quale il lavoratore è distaccato.

#### TFR

Sulla base delle disposizioni di legge il TFR spetta sempre in misura integrale e, pertanto, il soggetto erogante il trattamento retributivo dovrà effettuare il relativo versamento a Fon.Te..

# <span id="page-13-3"></span>**Sospensione del contributo da parte del lavoratore**

In costanza di rapporto di lavoro **non è possibile recedere dall'iscrizione, ma unicamente sospendere la contribuzione.**

È sufficiente comunicare tale volontà al proprio datore che provvederà alla **sospensione della trattenuta in busta.** La sospensione ha effetto solo sul contributo aderente e, conseguentemente, sul contributo azienda ma non sul TFR, che continuerà a essere versato al Fondo.

La sospensione non comporta l'interruzione del rapporto associativo con il Fondo e non consente, quindi, il riscatto della posizione maturata.

#### <span id="page-13-4"></span>**Tredicesima e quattordicesima**

Vengono considerate delle mensilità aggiuntive. Su di esse vanno calcolate le quote – azienda, lavoratore e/o TFR.

# <span id="page-13-5"></span>**Inattività lavorativa**

È la condizione di chi interrompe il rapporto di lavoro, non riscatta la posizione maturata, ma preferisce mantenere attiva l'iscrizione al Fondo in assenza di contribuzione.

In questo caso il capitale accantonato continua ad essere investito finanziariamente; sarà anche possibile incrementare la posizione con versamenti volontari.

Alla posizione maturata vengono, inoltre, applicate le stesse *spese amministrative* previste per la generalità degli iscritti. In qualsiasi momento l'iscritto potrà:

- **riattivare i versamenti,** nel caso di nuovo rapporto di lavoro con un'azienda di un settore per il quale è prevista l'associazione a Fon.Te.;
- **riscattare** la posizione maturata;
- **trasferire** la posizione ad altro fondo, nel caso di assunzione da parte di un'impresa per la quale sia previsto un altro fondo di previdenza complementare.

# <span id="page-14-0"></span>**Passaggio di qualifica a Dirigente**

Comporta la perdita dei requisiti di iscrizione a Fon.Te.. L'iscritto potrà decidere di:

- riscattare l'intera posizione maturata;
- trasferire la posizione al fondo pensione negoziale dei dirigenti o a un fondo pensione aperto;
- mantenere la posizione in quiescenza.

### <span id="page-14-1"></span>**ERRORI NELL'ATTIVAZIONE DI ADESIONI TACITE**

Nei casi di errate comunicazioni e/o nei casi di esecuzione di errati versamenti, l'azienda è tenuta ad inviare apposita

richiesta dal form mail presente nel sito internet al lin[k https://www.fondofonte.it/contatti/](https://www.fondofonte.it/contatti/)

**Richiedente: AZIENDA o ASCOM/CONSULENTE e scegliere dall'apposito menù a tendina lo specifico motivo del** 

**contatto:**

#### **Esempio**

#### **MOTIVO DEL CONTATTO\*** ANNULLAMENTO ISCRIZIONE DIPENDENTE  $\checkmark$ **ARGOMENTO\*** MODALITA' RICHIESTA ANNULLAMENTO ADESIONI TACITE  $\ddot{\phantom{0}}$ ANNULLAMENTO ADESIONE

# <span id="page-14-2"></span>**ERRATA DICHIARAZIONE E/O ERRATO VERSAMENTO DEI CONTRIBUTI / INVIO DISTINTE**

Nei casi di errate comunicazioni e/o nei casi di esecuzione di errati versamenti, l'azienda è tenuta ad inviare apposita richiesta dal form mail presente nel sito internet al link<https://www.fondofonte.it/contatti/> **Richiedente: AZIENDA o ASCOM/CONSULENTE e scegliere dall'apposito menù a tendina lo specifico motivo del contatto e relativo argomento:** Esempio

**MOTIVO DEL CONTATTO\*** 

VERIFICA POSIZIONE CONTRIBUTIVA

**Tutte le comunicazioni devono essere INVIATE UTILIZZANDO L'APPOSITO FORM PRESENTE AL LINK https:/[/www.fondofonte.it/contatti/](http://www.fondofonte.it/contatti/)**